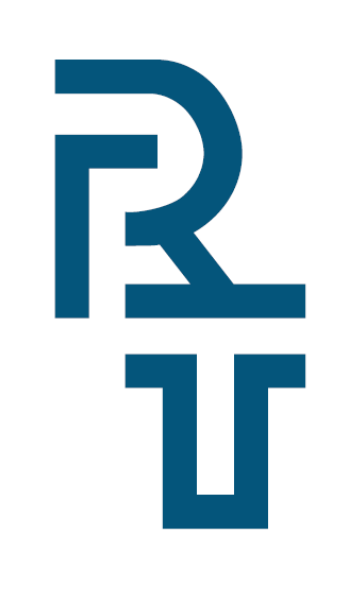

 **Спільне підприємство «РАДМІРТЕХ» у формі ТОВ** Україна, 61037, м. Харків-37, проспект Московський, 199  **т./ф.: (057) 727–53–29, +38–098–400–97–17, +38–066–720–53–05 E-mail: [kommerc@radmirtech.com.ua](mailto:kommerc@radmirtech.com.ua)  [http://www.radmirtech.com.ua](http://www.radmirtech.com.ua/)**

# **Адаптер «USB-УПИ»**

## **Паспорт**

# **РТЕХ.468353.003 ПС**

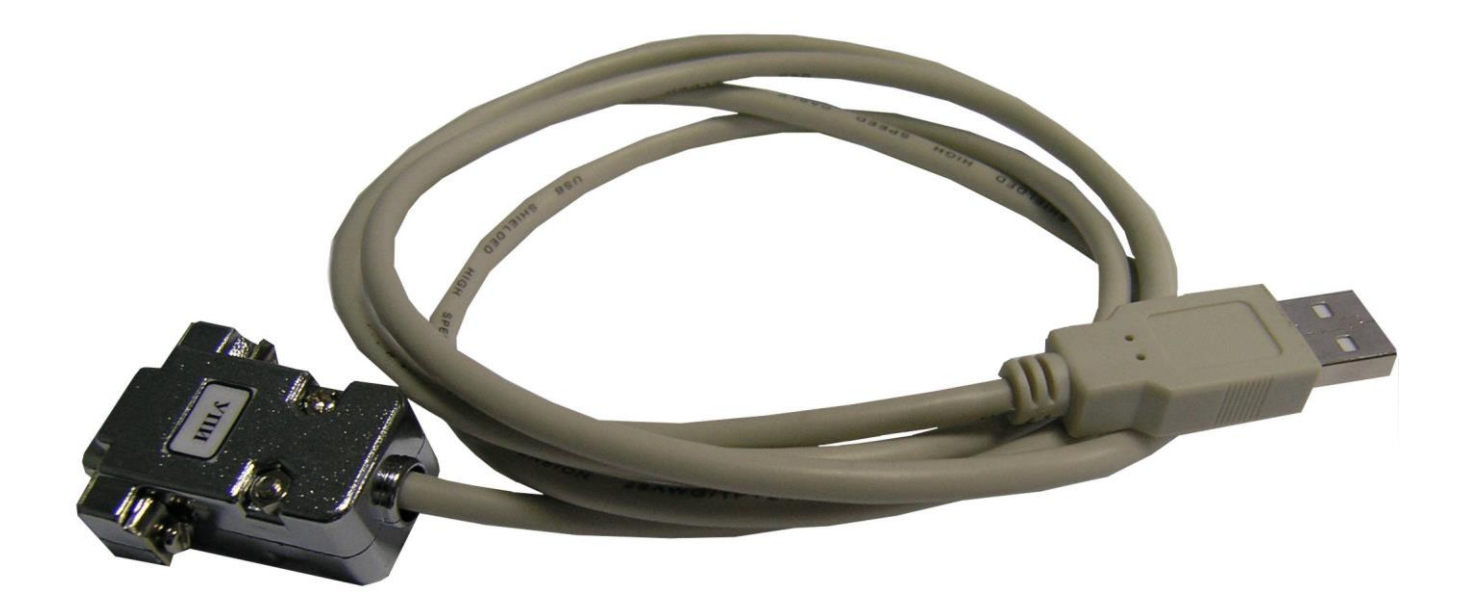

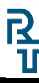

## **ЗМІСТ**

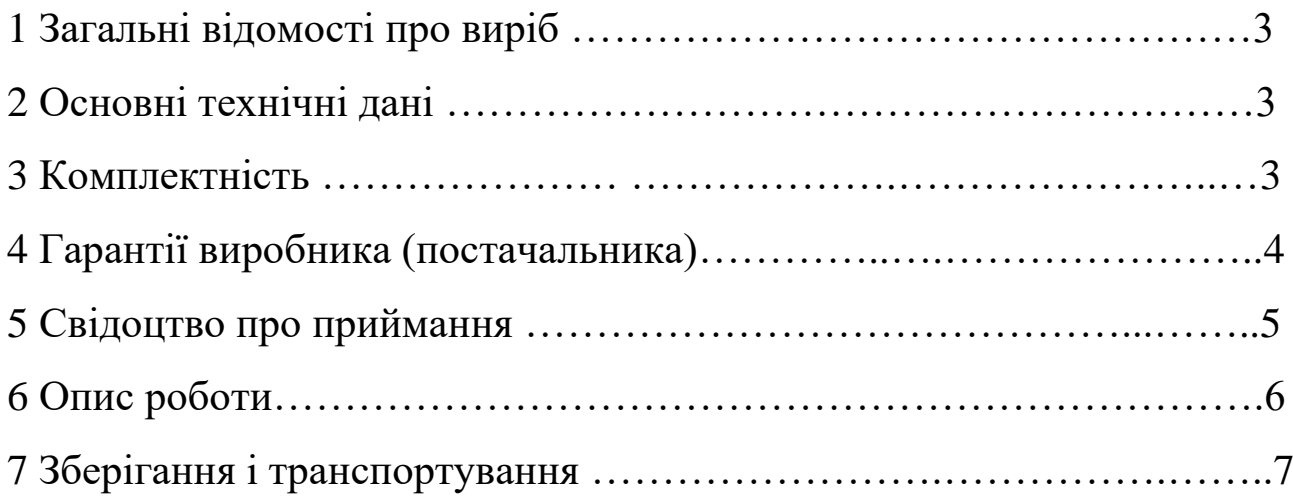

#### **1 ЗАГАЛЬНІ ВІДОМОСТІ ПРО ВИРІБ**

**Адаптер «USB – УПИ»** призначений для забезпечення роботи пристроїв перенесення інформації УПИ-1, УПИ-1М и УПИ-1-16 з програмами Vega (d), Vega (b) и KplgRn через USB-порт комп'ютера в ОС Windows 98/2k/XP/Vista/7.

#### **2 ОСНОВНІ ТЕХНІЧНІ ДАНІ**

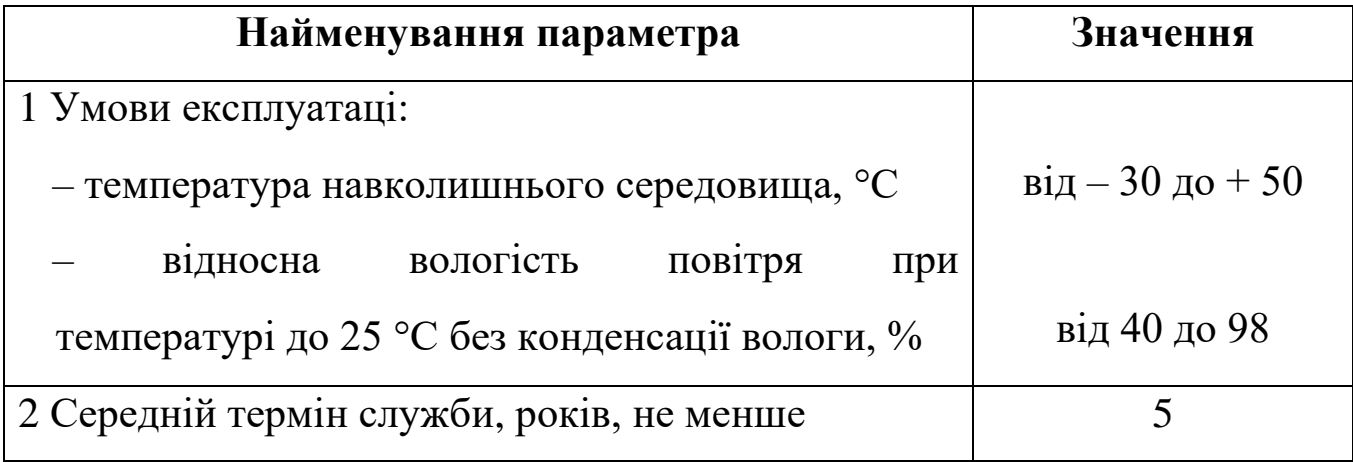

#### **3 КОМПЛЕКТНІСТЬ**

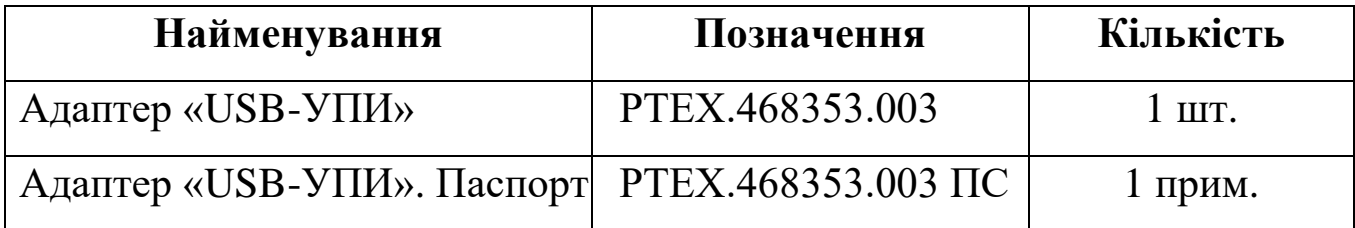

### **4 ГАРАНТІЇ ВИРОБНИКА (ПОСТАЧАЛЬНИКА)**

Підприємство-виробник гарантує відповідність адаптера вимогам комплекту конструкторської документації РТЕХ.468353.003, при дотриманні споживачем правил зберігання, транспортування та експлуатації.

Гарантійний термін експлуатації – 12 місяців із дня продажу.

**Претензії по якості не приймаються, якщо:**

**1 Непрацездатність викликана неправильним підключенням.**

**2 Наявні механічні пошкодження.** 

**3 Несанкціоноване втручання в конструктив пристрою.**

**4 Закінчення гарантійного терміну експлуатації.**

**У разі виявлення несправностей у роботі або виникнення питань по роботі з адаптером, рекомендуємо звертатися у службу технічної підтримки: тел. +38 (057) 727-53-32, пошта tex@radmirtech.com.ua**

### **5 СВІДОЦТВО ПРО ПРИЙМАННЯ**

**Адаптер «USB-УПИ» № \_\_\_\_\_\_\_\_\_\_\_\_\_\_\_\_\_\_\_\_\_\_\_\_**

заводський номер

виготовлений у відповідності з вимогами конструкторської документації РТЕХ.468353.003 і визнаний придатним до експлуатації.

### **Представник ВТК**

МП \_\_\_\_\_\_\_\_\_\_\_\_\_\_\_\_\_\_\_ \_\_\_\_\_\_\_\_\_\_\_\_\_\_\_\_\_\_\_\_\_

особистий підпис розшифровка підпису

рік, місяць, число

 $\frac{1}{\sqrt{2}}$  ,  $\frac{1}{\sqrt{2}}$  ,  $\frac{1}{\sqrt{2}}$  ,  $\frac{1}{\sqrt{2}}$  ,  $\frac{1}{\sqrt{2}}$  ,  $\frac{1}{\sqrt{2}}$  ,  $\frac{1}{\sqrt{2}}$  ,  $\frac{1}{\sqrt{2}}$  ,  $\frac{1}{\sqrt{2}}$  ,  $\frac{1}{\sqrt{2}}$  ,  $\frac{1}{\sqrt{2}}$  ,  $\frac{1}{\sqrt{2}}$  ,  $\frac{1}{\sqrt{2}}$  ,  $\frac{1}{\sqrt{2}}$  ,  $\frac{1}{\sqrt{2}}$ 

#### **6 ОПИС РОБОТИ**

Встановити драйвер адаптера «USB-УПИ» з поставного диска в наступній послідовності:

1 Драйвер розпакувати в директорію:

«C:\SiLabs\MCU\CP210x\Windows\_2K\_XP\_S2K3\_Vista\_7\».

2 Підключити до з'єднувача USB порту комп'ютера адаптер USB-УПИ.

3 У меню «Диспетчер устройств» («Пуск» -> «Панель управления»-> «Система» -> «Оборудование» -> «Диспетчер устройств») адаптер визначається як невідомий пристрій (знак питання). Натиснути правою кнопкою миші на знак питання і вибрати «Обновить». Далі «Установка из указанного места» -> «Установить с диска» -> «Обзор» -> і вказати шлях до файлів драйвера: «C:\SiLabs\MCU\CP210x\Windows\_2K\_XP\_S2K3\_Vista\_7\».

4 Подивитися за яким СОМ-портом визначився адаптер USB-УПИ («Пуск» -> «Панель управления»-> «Система» -> «Оборудование» -> «Диспетчер устройств»).

У вікні «Диспетчер устройств» розкрити список «Порты (СОМ и LPT)» та подивитися за яким СОМ-портом визначився адаптер USB-УПИ.

Запустити одну з програм: KplgRn, Vega (d), Vega (b).

Для програми KplgRn:

– вибрати опцію «RS-232/LPT»;

– у вікні «Установки порта RS-232/LPT» вибрати порт RS-232, у списку «Номер порта» вибрати СОМ–порт, по якому визначився адаптер, і натиснути «СОХРАНИТЬ».

Для програм Vega (d), Vega (b):

– вибрати опцію «УСТАНОВКИ»;

– у списку «RS–232 (адаптер USB-УПИ, кабель RS-УПИ16)» вибрати СОМпорт, по якому визначився адаптер, і натиснути «СОХРАНИТЬ».

У меню програми вибрати опцію «КОРРЕКТОР».

Підключити УПИ до адаптеру USB-УПИ.

Подальша робота згідно паспорту на УПИ.

**6 \_\_\_\_\_\_\_\_\_\_\_\_\_\_\_\_\_**

#### **7 ЗБЕРІГАННЯ І ТРАНСПОРТУВАННЯ**

Адаптер має зберігатися в сухих опалюваних і вентильованих складських приміщеннях при температурі навколишнього середовища від 5 до 25 С і відносній вологості повітря до 80 % при температурі до 25 С, при відсутності в навколишньому середовищі парів кислот, лугів та інших шкідливих домішок.

Адаптер в упаковці підприємства-виробника можна транспортувати будь-яким видом критого транспорту в відповідності з правилами перевезення вантажів, які діють на даному виді транспорту, при температурі навколишнього середовища від мінус 50 до плюс 50 С, відносної вологості повітря до 98 % при температурі до 25 °С.

 **7**